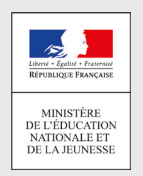

## Comment demandeR EN LIGNE sa voiE d'orientation après la 3<sup>e</sup>?

**POUR L'ÉCOLE DE LA CONFIANCE** 

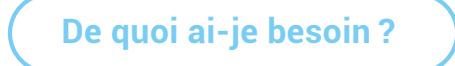

## **Identifiant et mot de passe**

de mon compte éducation nationale (ATEN) fournis par mon établissement ou de mon compte France Connect **Mon adresse de messagerie**

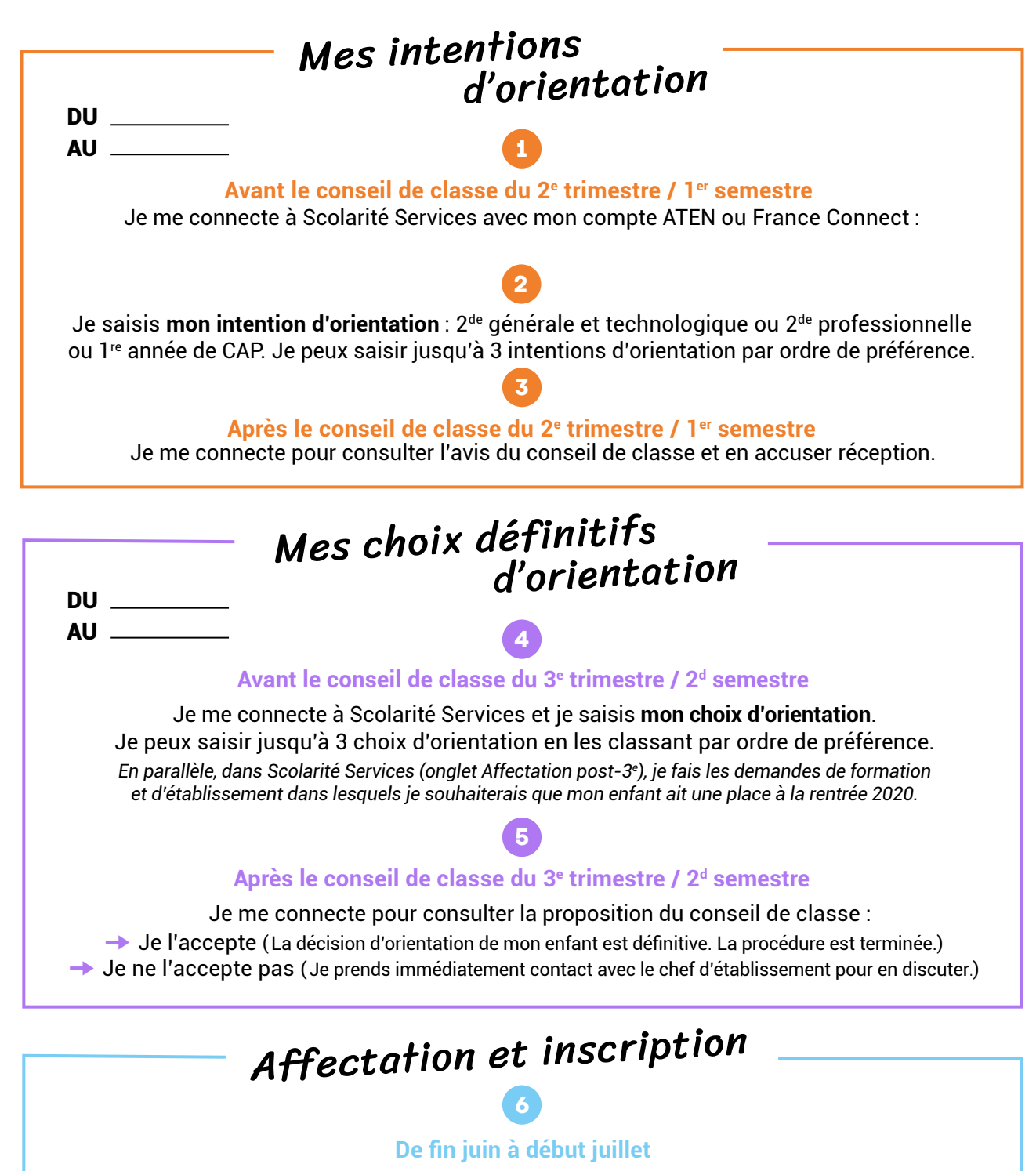

Je reçois ma notification d'affectation et j'inscris mon enfant dans son futur établissement.

Si vous vous apercevez que vous avez fait de bonne foi une déclaration erronée, n'oubliez pas de la signaler à l'établissement : vous avez le droit à l'erreur.

[education.gouv.fr/orientation3e](http://education.gouv.fr/orientation3e)